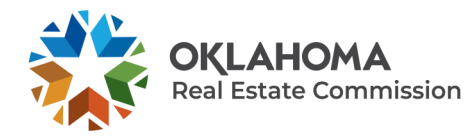

**HOW TO RENEW YOUR OKLAHOMA REAL ESTATE BUSINESS LICENSE THROUGH THE BUSINESS PORTAL** 

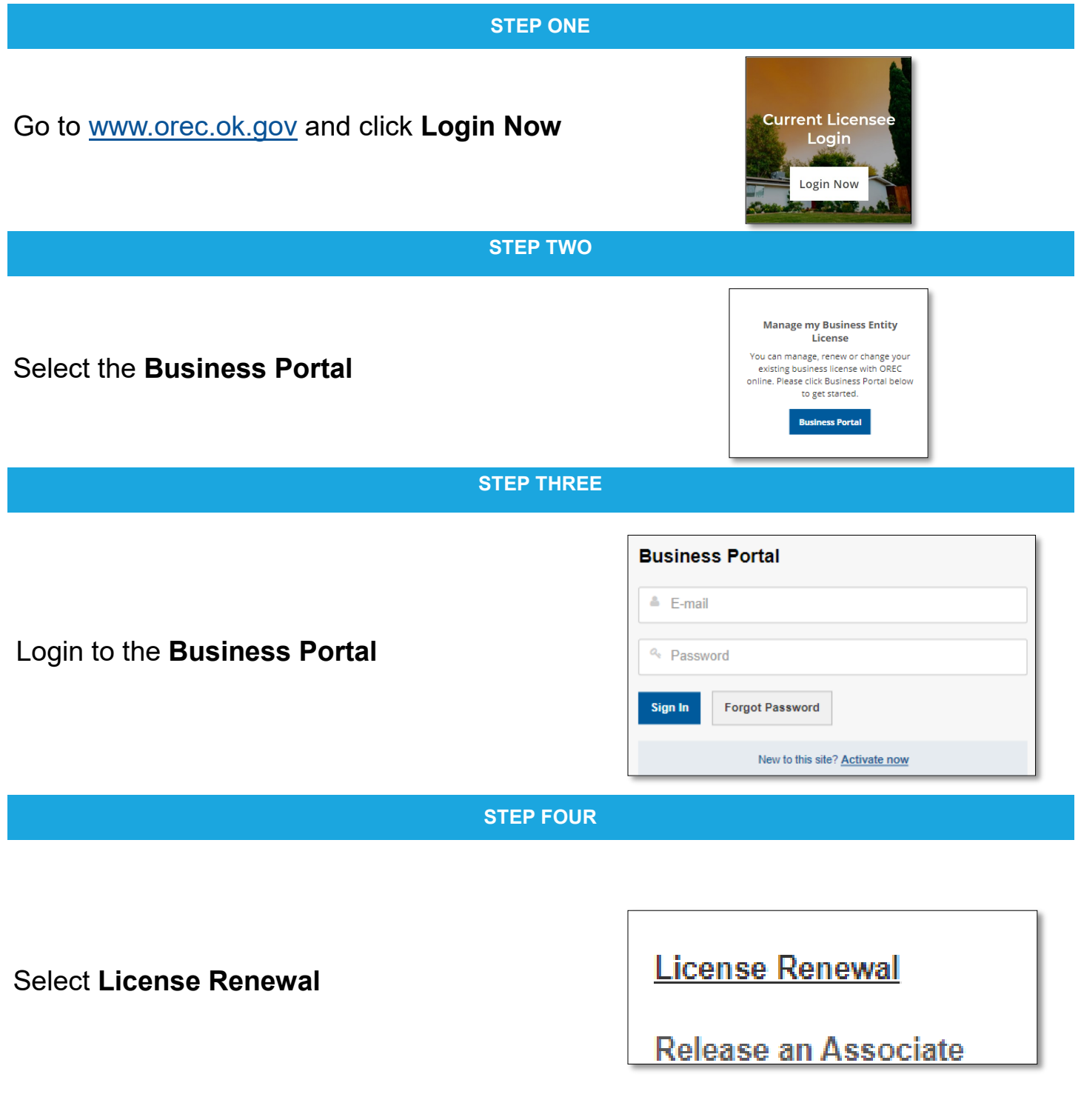

## **STEP FIVE**

**STEP SIX**

## Click **Renew**

Please note: if it is more than 60 days before your expiration date, the option to renew will not be available.

You will receive an automated e-mail message when your renewal period is open.

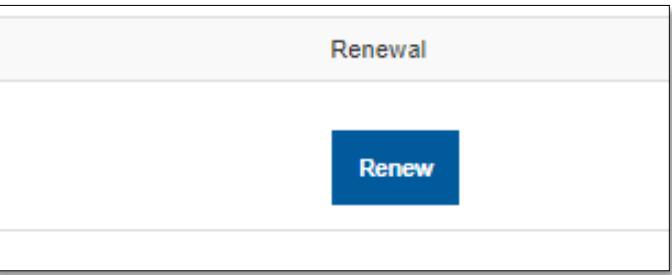

## **Part 1 of 3:**  Confirm your business information

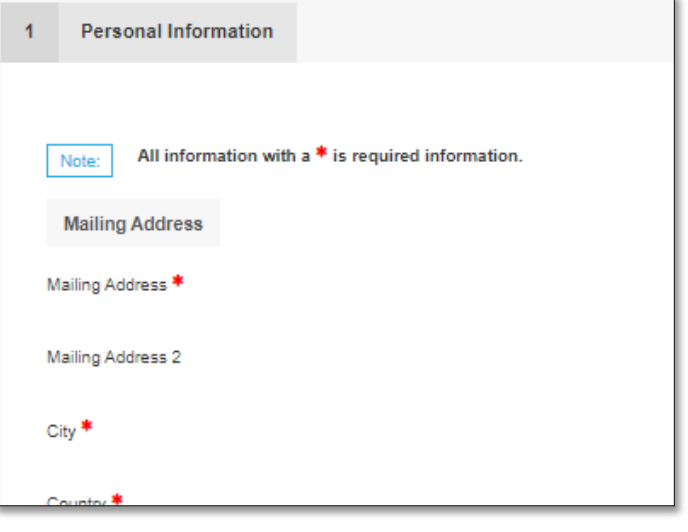

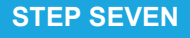

**Part 2 of 3:** Answer declaration questions

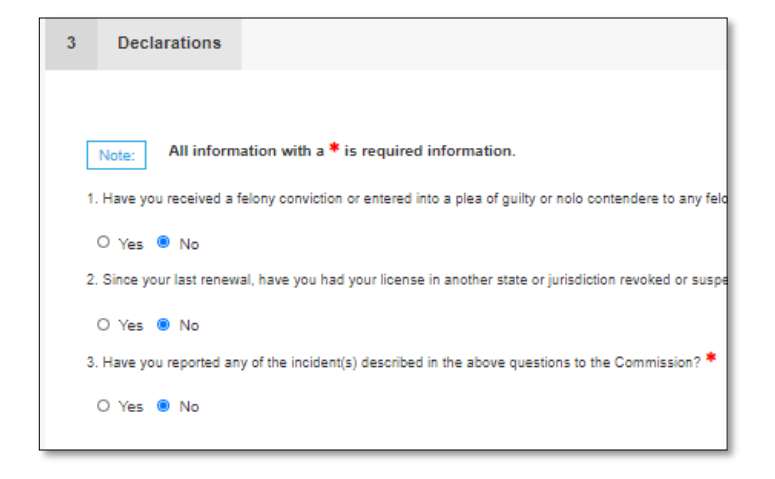

## **STEP EIGHT**

**Part 3 of 3:** Submit license renewal payment

Congratulations! Your license is now renewed.

Your licensure documents and public registry information have been updated to reflect your new expiration date.

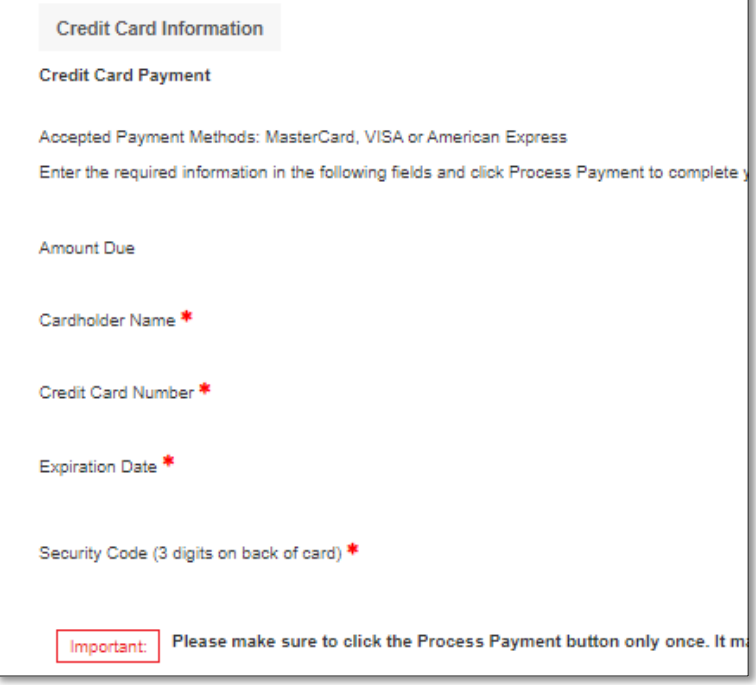